# **Descargar Zoom**

**Para IOS O Android**

**1.- Descargar Zoom en Play store o App store**

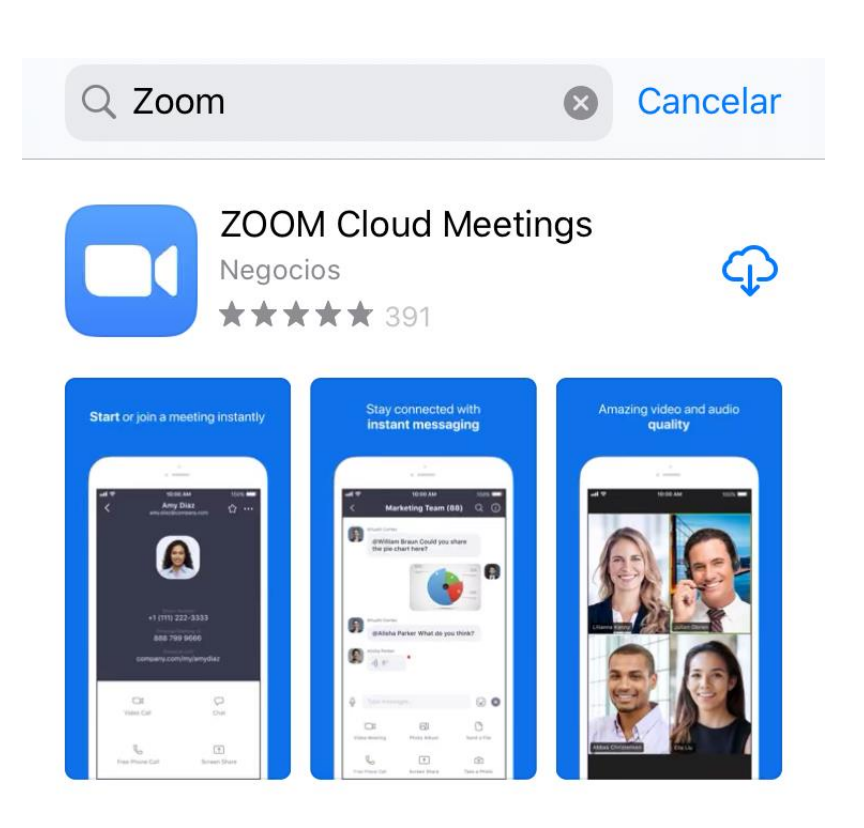

### A HISTORIA Así se hace zoom en Snapchat Olvídate de pellizcar la pantalla. Snapchat te la...

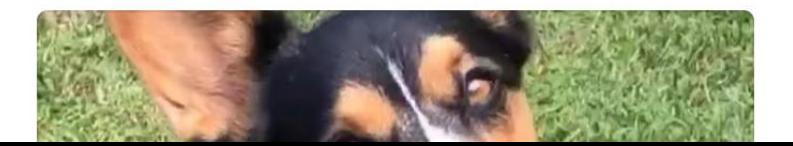

හි

## **Start a Meeting**

Start or join a vídeo meeting on the go

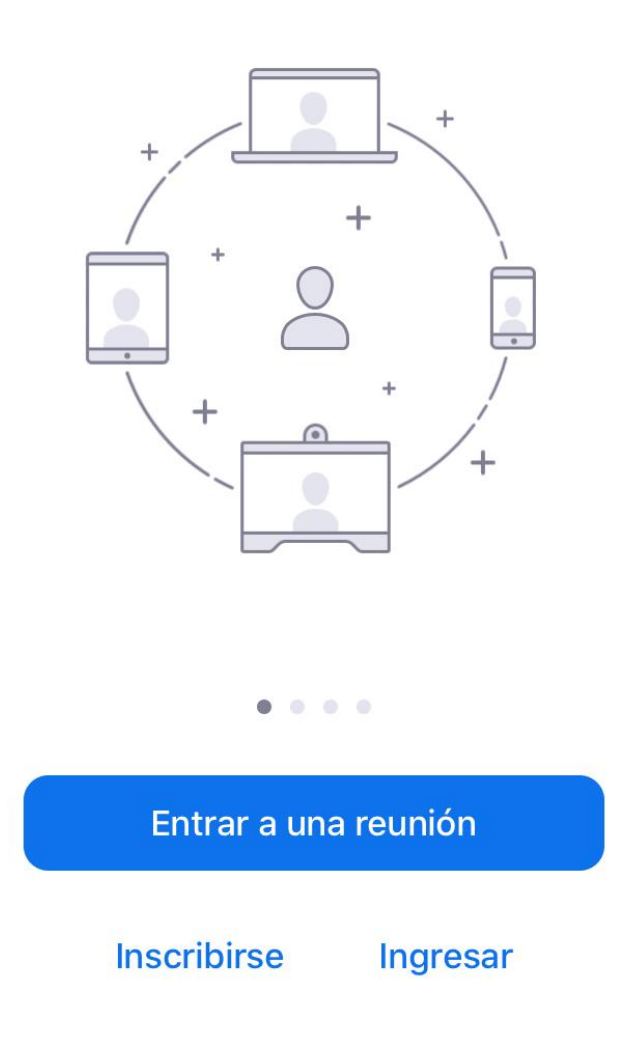

**3.- Ingresar el ID de la reunión (Este será enviado por el colegio); escribir Nombre y Apellido**

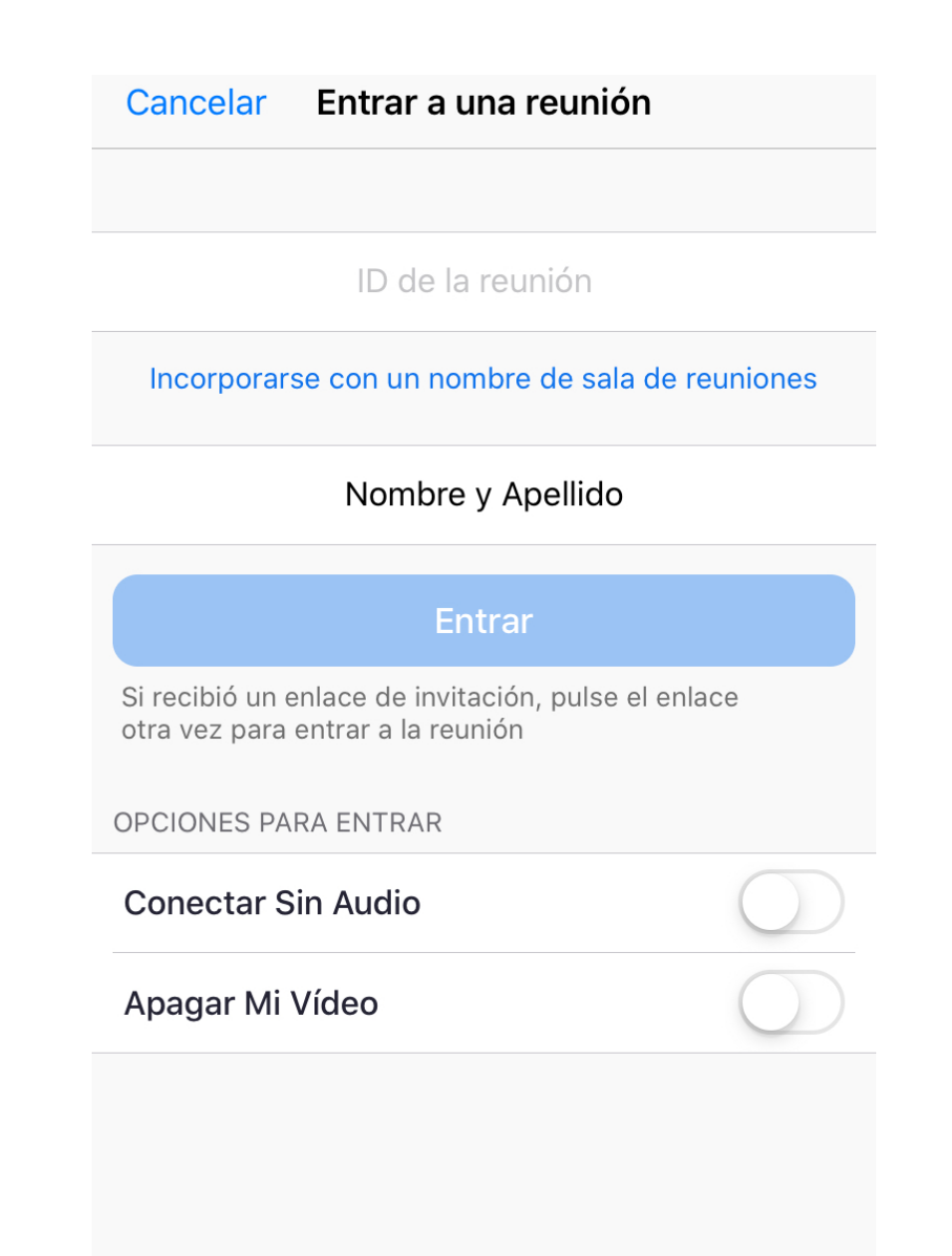

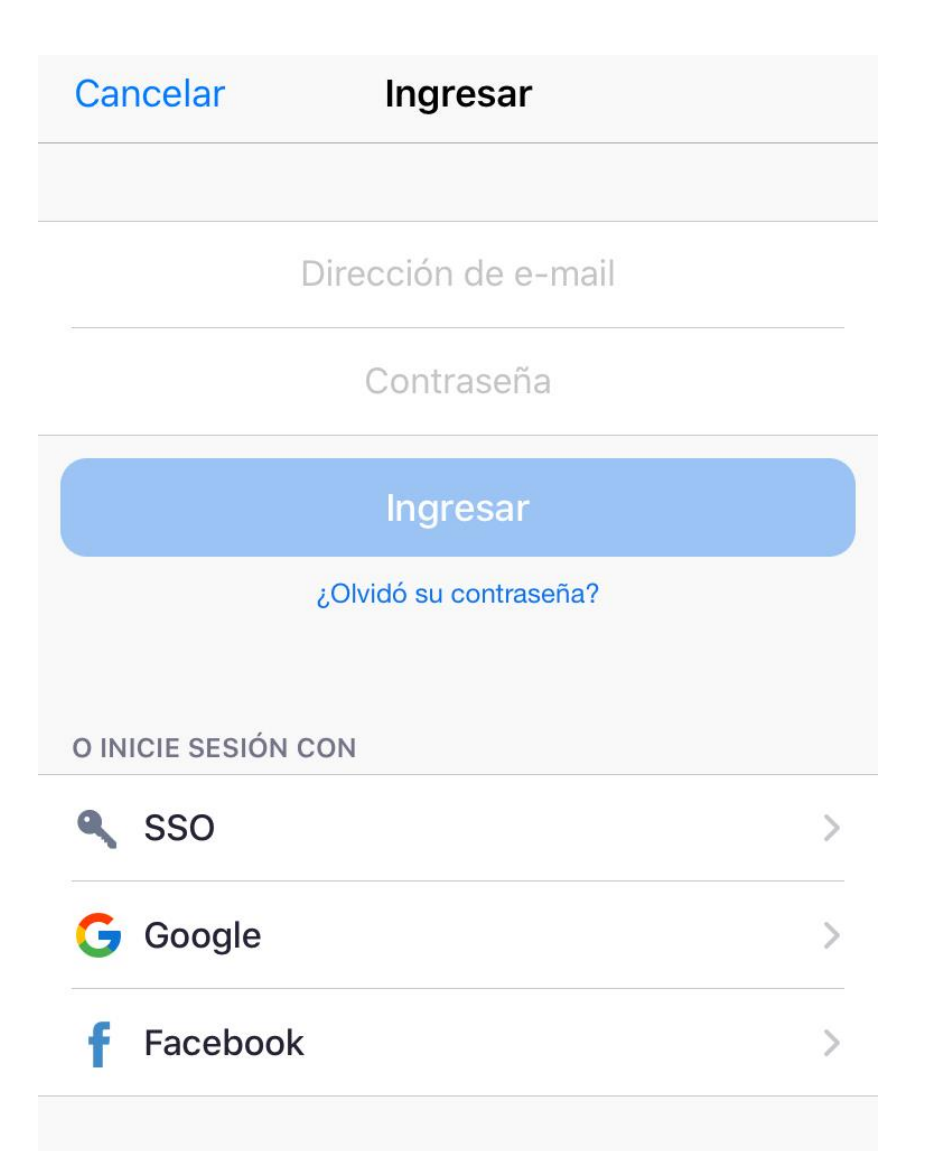

**5. Luego aparecerá una ventana similar a la ilustración, significa que ya está conectado.**

**En la parte inferior del teléfono podemos habilitar o deshabilitar tanto el audio como el video**

**Habilitamos el audio para poder hacer preguntas al tutor**

**En los puntos de la parte inferior derecha podemos realizar preguntas mediante chat**

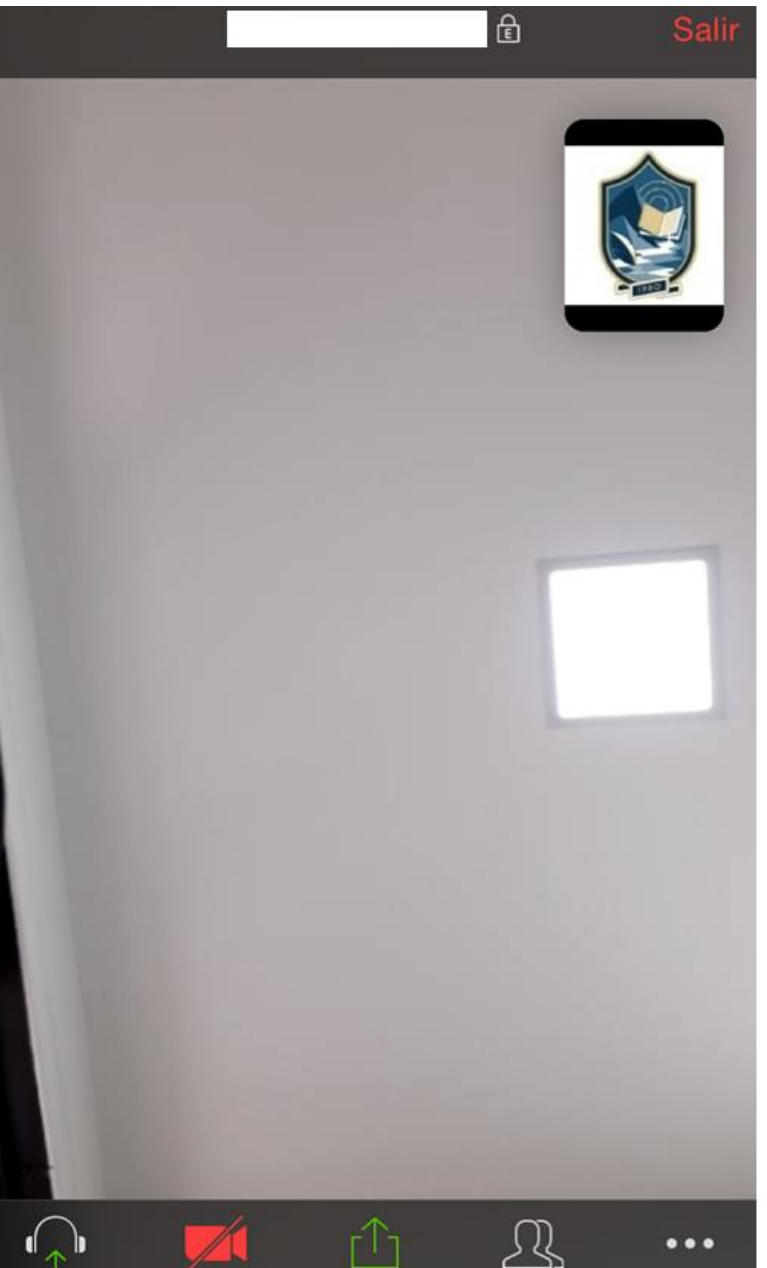

Descargar Zoom Para PC o laptop

## 1.- Ingresar en el explorador de Internet

#### https://zoom.us/

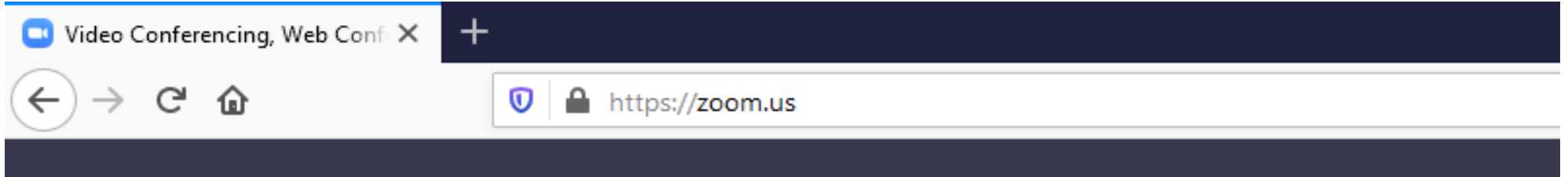

#### 2.-Clic en entrar a reunión

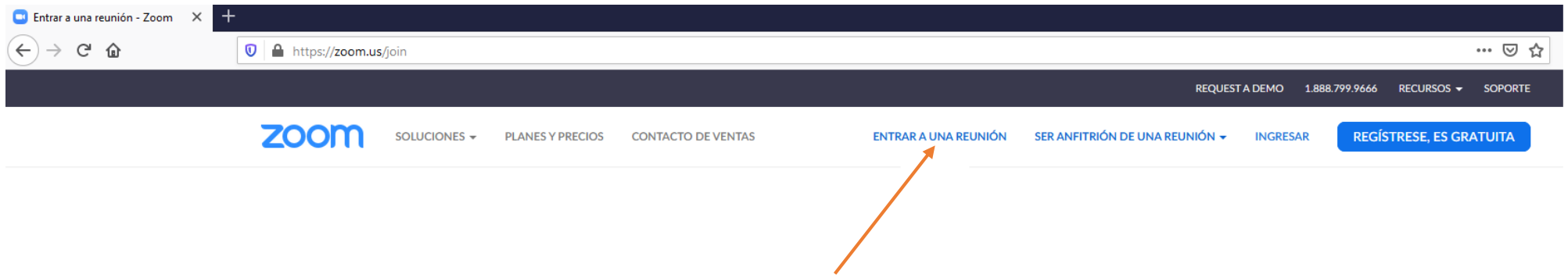

#### 3.- Clic en el ID de reunión

(ingresar el número enviado para la clase)

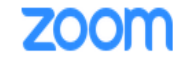

SOLUCIONES -**PLANES Y PRECIOS CONTACTO DE VENTAS** 

**ENTRAR A UNA REUNIÓN** SER ANFITRIÓN DE UNA REUNIÓN + **REGÍSTRESE, ES GRATUITA** 

**INGRESAR** 

# Entrar a una reunión

ID de reunión o nombre de enlace pe

Entrar

Entrar a una reunión desde un sistema de salas H.323/SIP

4.- Clic en el botón entrar

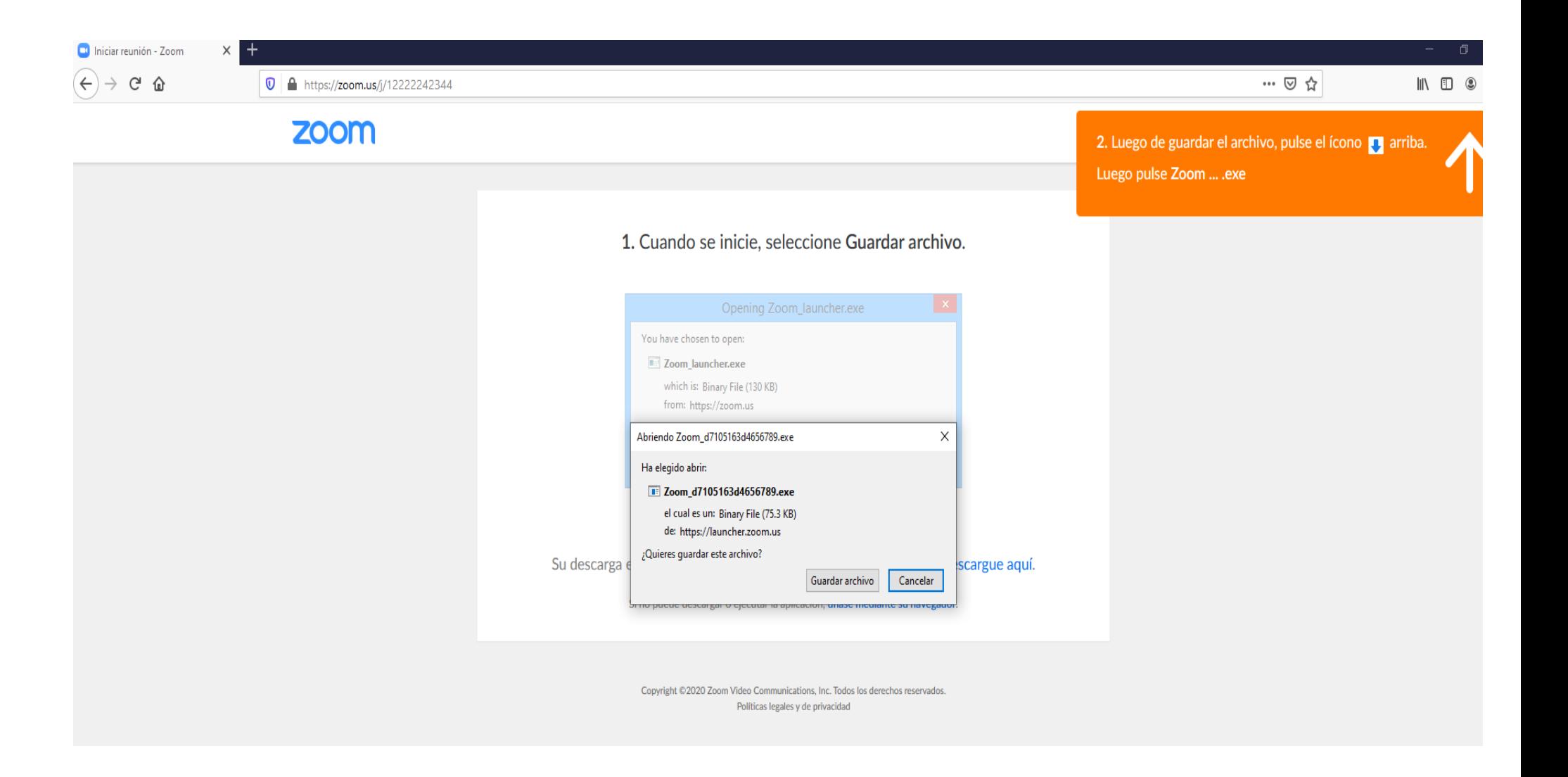

5.- Clic en guardar el archivo

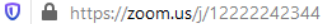

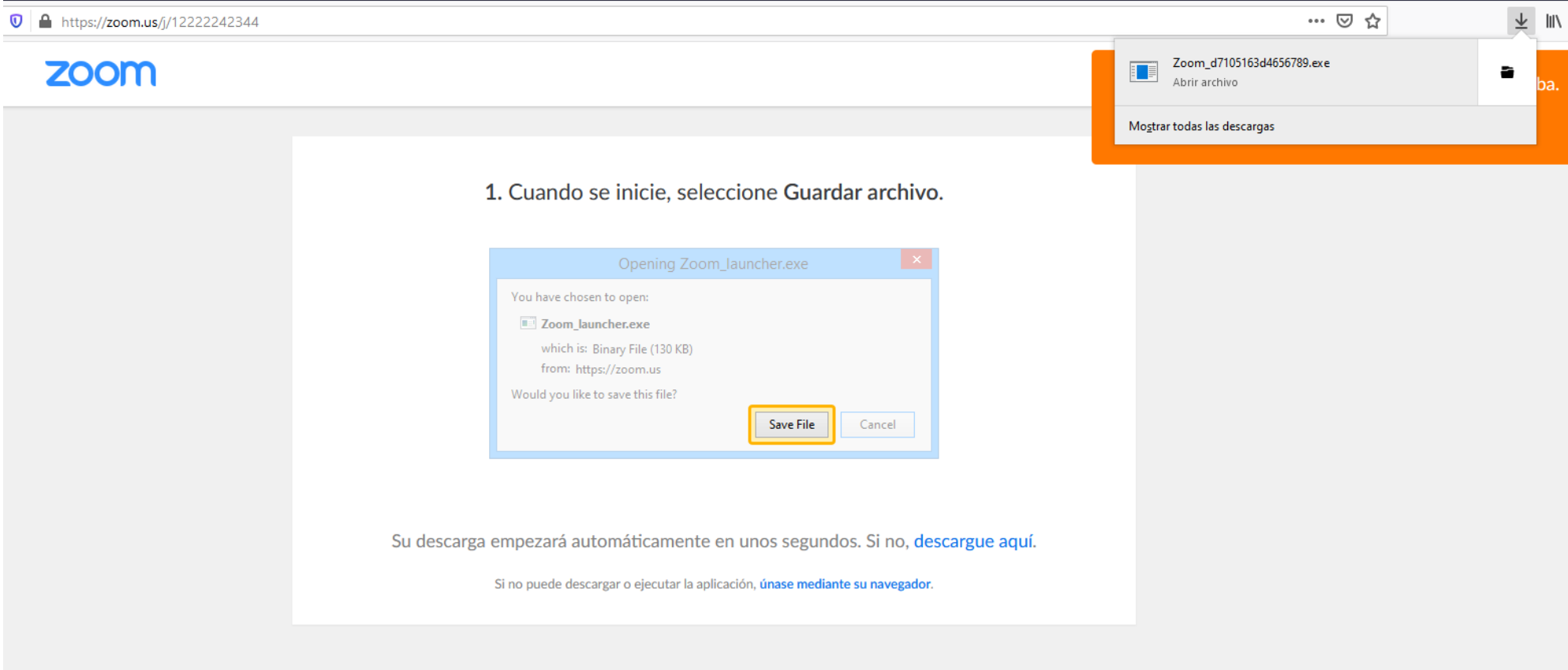

Copyright @2020 Zoom Video Communications, Inc. Todos los derechos reservados. Políticas legales y de privacidad

#### 7.- clic en audio por computadora

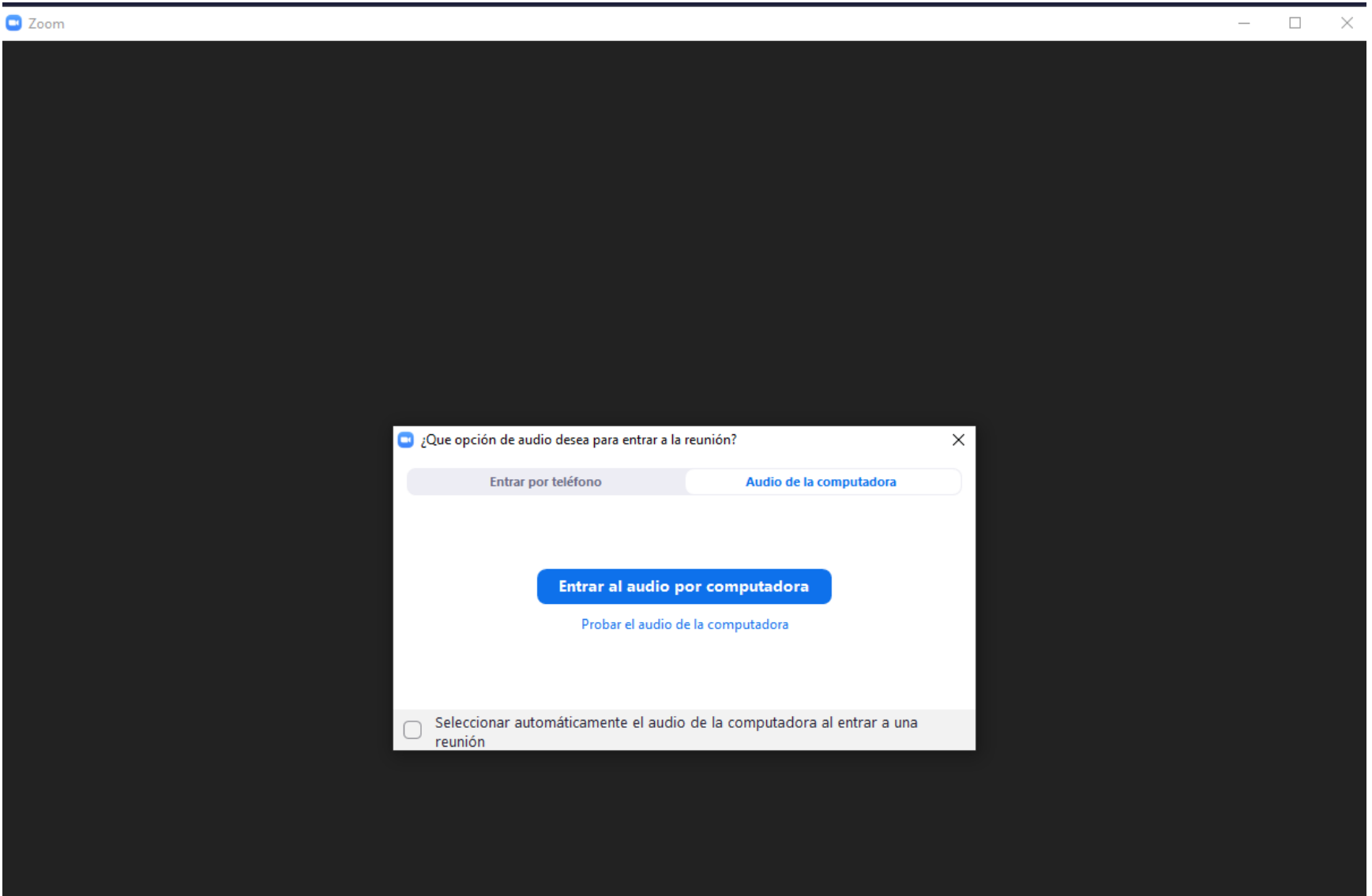